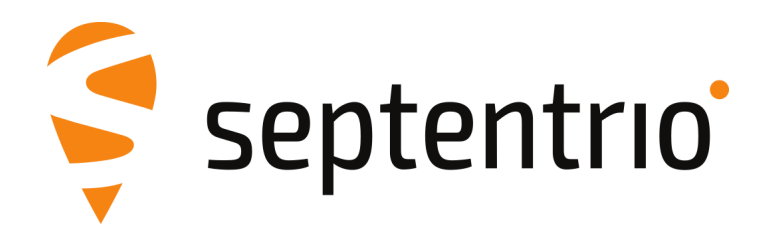

## **Release Notes and Installation Guide**

AsteRx-m3 Sx Firmware Package v4.10.0

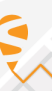

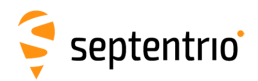

## **1 Installation Guidelines**

In order to upgrade the firmware to version 4.10.0, only the following file is to be installed on the receiver:

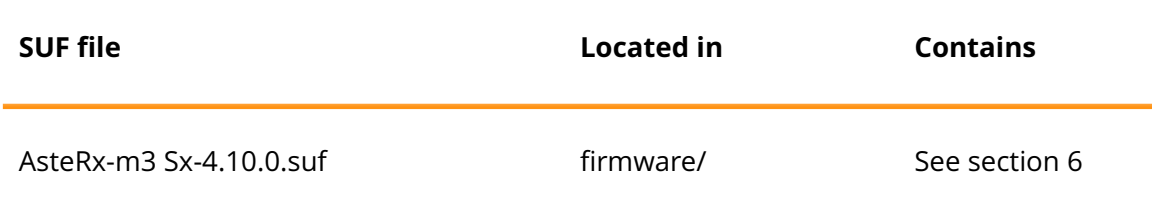

There is no need to install the file AsteRx-m3 Sx-4.10.0-failsafe.suf, unless Septentrio Support advises otherwise.

### **2 New Features and Improvements**

#### **2.1 New features in version 4.10.0**

- 1. The satellite timing system used for the positioning is now selected automatically by default. GLONASS cannot be used.
- 2. A second independent PPS output is now available.
- 3. IP over USB is now available.
- 4. QZSS support has been added to the positioning engine.
- 5. The maximum number of satellites used in RTK positioning has been increased.

#### **2.2 Improvements in version 4.10.0**

- 1. The NMEA talker ID for BeiDou has been changed from BD to GB in accordance with the NMEA version 4.11 standard.
- 2. Login with Ed25519 SSH keys is now supported.
- 3. An issue related to an invalid UTC time field at startup of the receiver in the NMEA interface has been resolved.
- 4. Decoding of Galileo ephemerides at cold startup has been improved.
- 5. Interoperability with VRS bases has been improved.
- 6. TLS 1.3 is now supported.

#### **3 Known Issues and Limitations**

- 1. It is not possible to upgrade the receiver using mobile Safari on iOS devices.
- 2. If more than one user simultaneously changes settings via the web interface, the resulting configuration of the receiver may not be consistent.

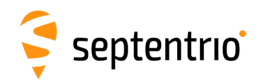

- 3. The web server on the receiver has been tested with Chrome (version 61), Firefox (version 55) and Internet Explorer (version 11). If you experience any problems with your browser, please use a different client application.
- 4. IPS connections may stay visible in the web interface after the client has been disconnected.
- 5. The NTRIP server connection is sometimes not reliable when connected to a caster running "Professional Ntrip Broadcaster" (up to v2.0.22).
- 6. Firewall on computers can delay accepting connection by up to 4 minutes. Before using IPR functionality ensure that the desired IP port is enabled on your computer.
- 7. The generation rate of GBS and GRS NMEA sentence is limited to 1 Hz.
- 8. When accessing the webUI over HTTPS, occasional CPU overloads can be detected.
- 9. The SECORX-S solution can fall back to non-RTK after continuous operation exceeding several weeks.

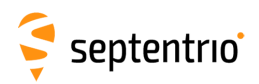

# **4 Support**

For further information or support, please consult the Septentrio support website [\(](()http://www.septentrio.com/support).

## **5 Legal Notice**

Septentrio does not authorize the use of its products as critical components in devices or systems intended for safety-of-life applications or in devices or systems, of which the failure may endanger life or cause injuries, unless written approval is given.

All the firmware and documentation delivered with the AsteRx-m3 Sx Firmware Package is licensed, as explained in the About page which is accessible via the web interface of the receiver.

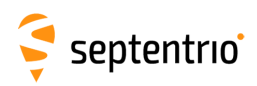

# <span id="page-4-0"></span>**6 System Components and Versions**

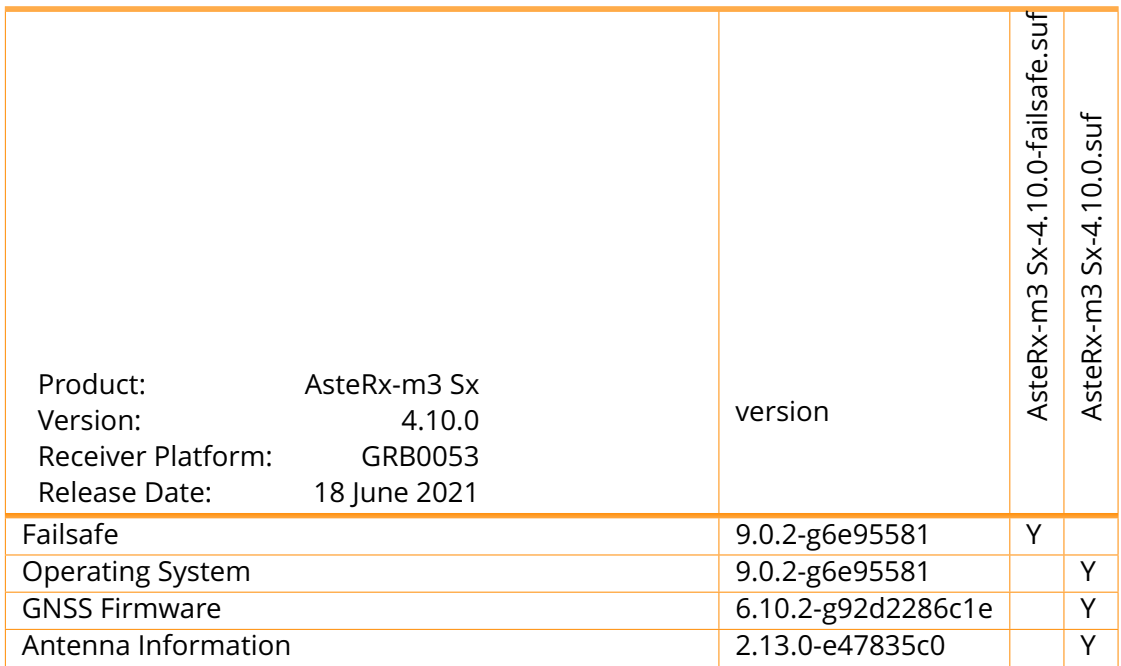